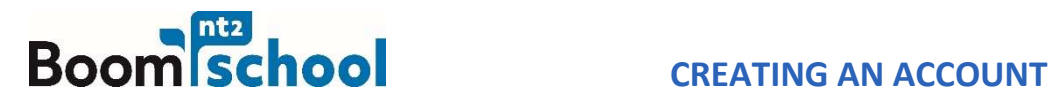

# In 5 steps you will create an account in NT2 school and activate the learning programs from your library.

## Step 1

Go to www.nt2school.nl.

Do you already have an account in NT2 school? Click on Inloggen and log in. If you don't have an account click on Account aanmaken

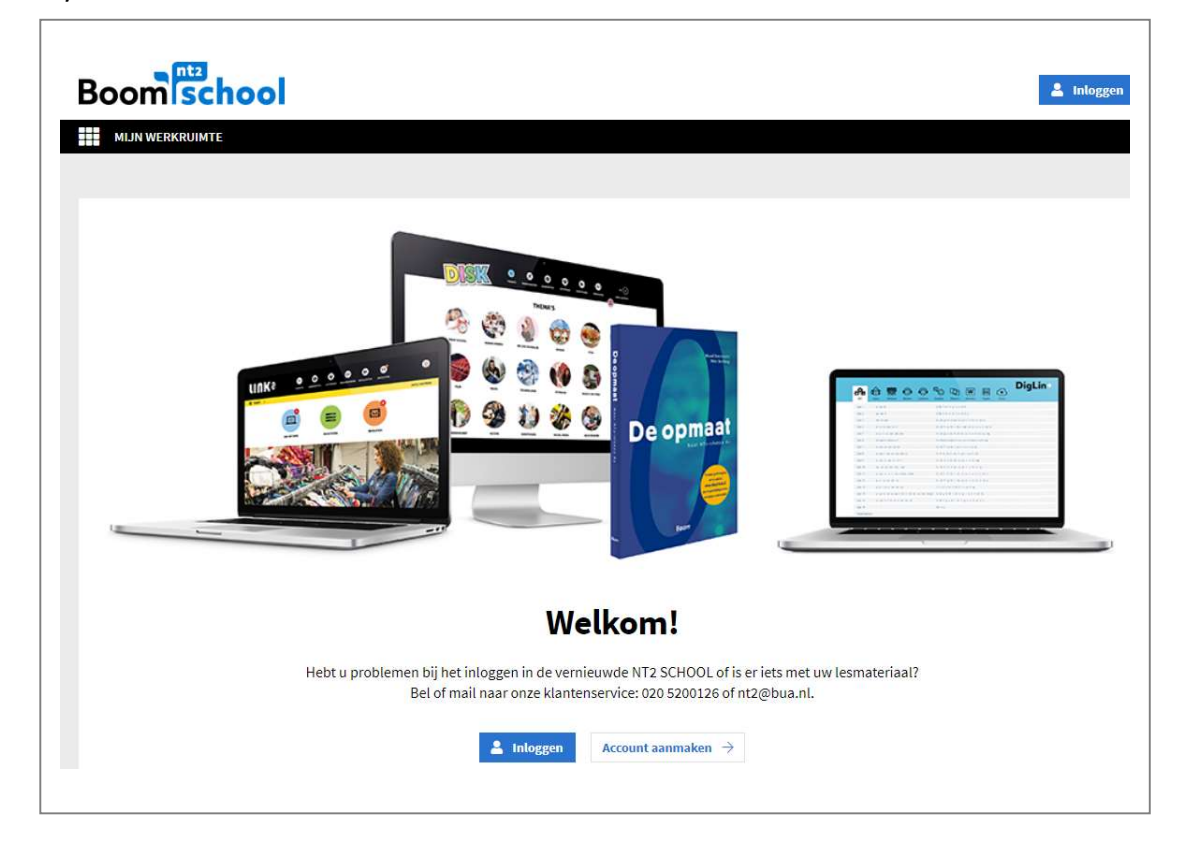

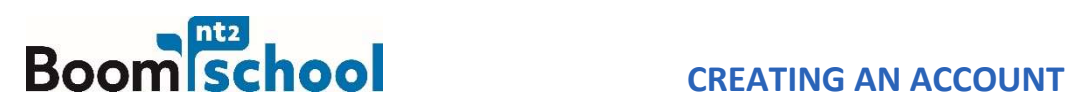

## Step 2

To see the website in English, click on the Dutch flag to change it to English.

Fill in your first name, last name and email address. Choose a password and repeat your password. Click on Create your account.

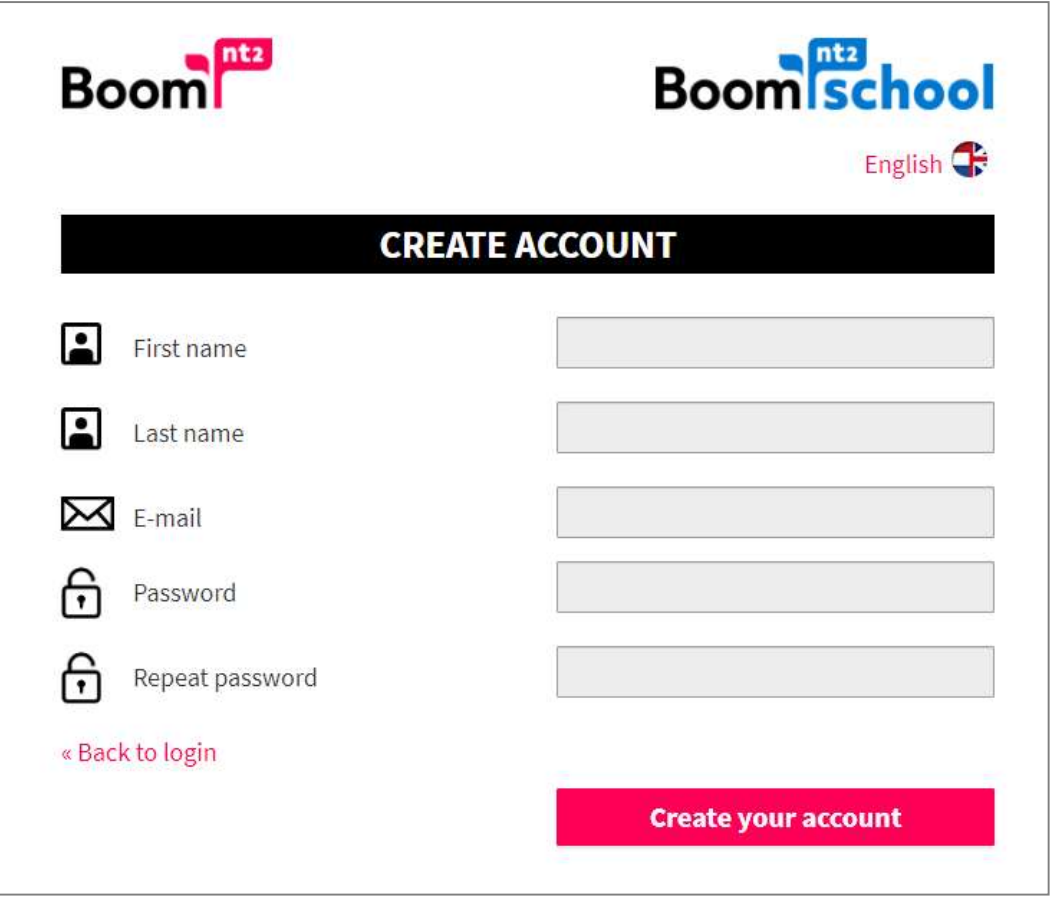

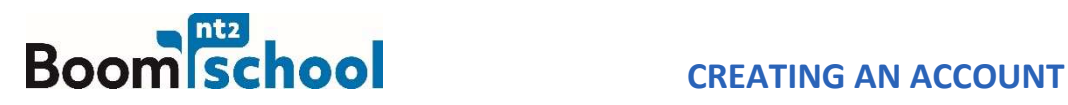

PLEASE NOTE: If you got access to the programmes via this screen, the programmes are already activated for you, and you're at step 4.

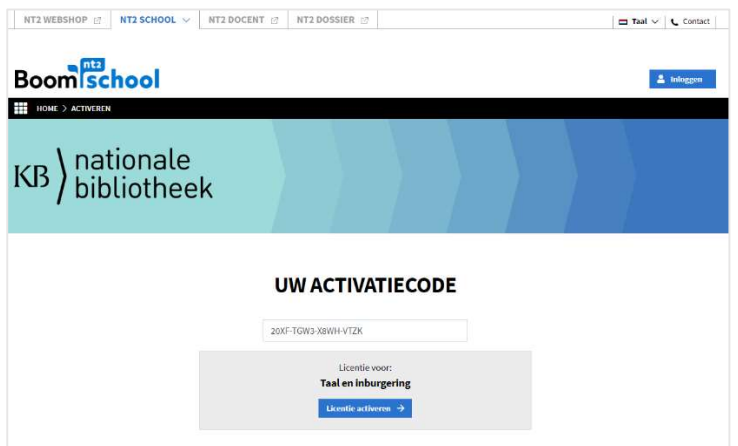

## Step 3

You have now successfully created an account. Click on Activeer nieuw lesmateriaal to activate the activation code the library e-mailed you. You will then get access to your course materials.

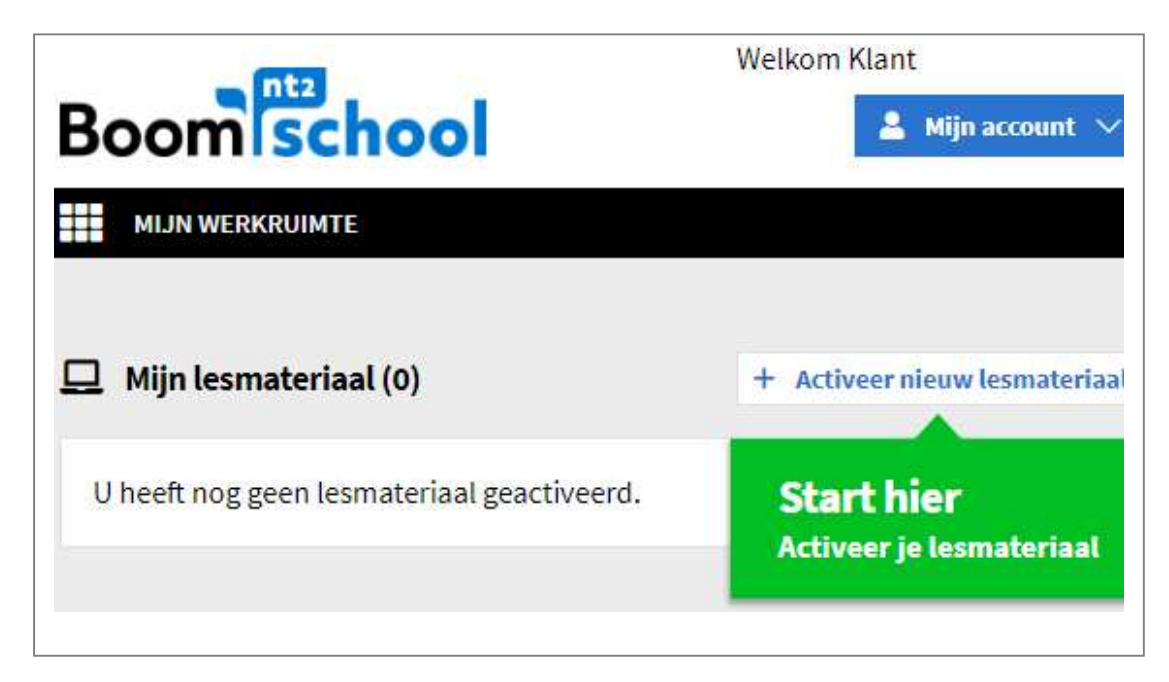

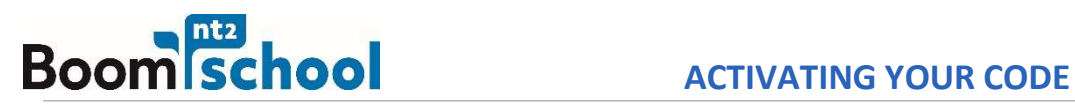

## Step 3

Fill in the **Activatiecode** that the library e-mailed you. Then click on Activeer code and click on Activeer.

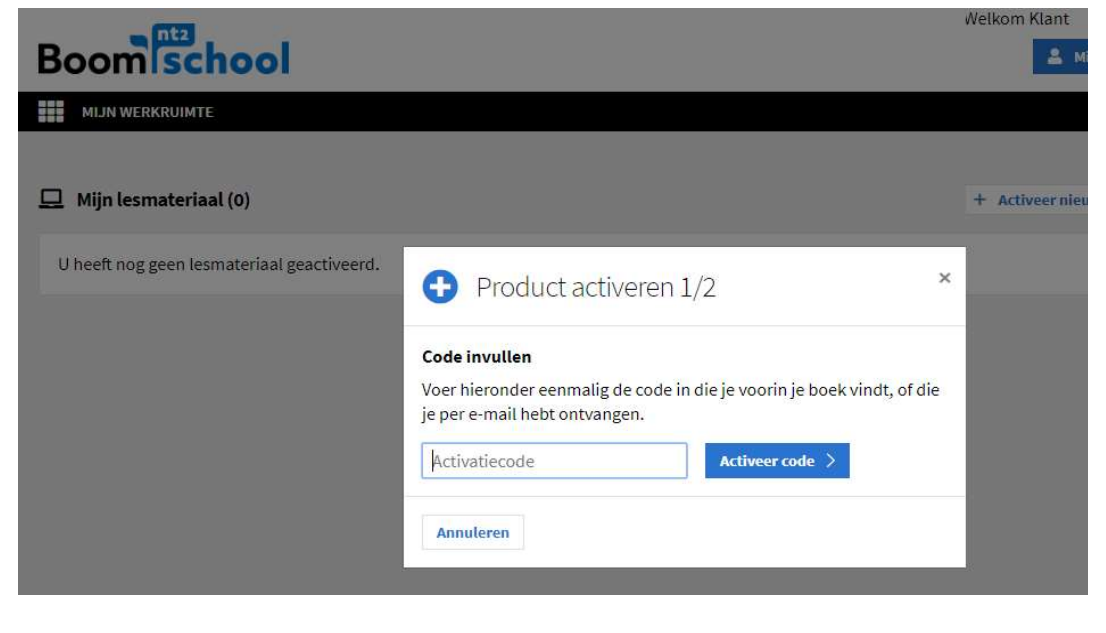

## Step 4

Congratulations! You have now succesfully activated your code. Click on Open to open the course materials.

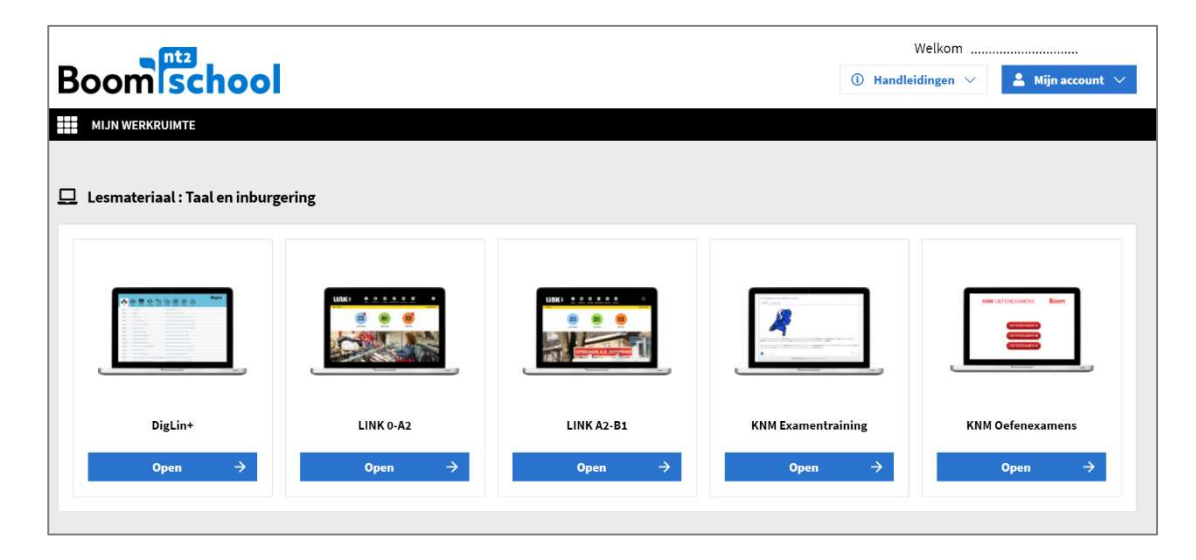

Good luck with learning with the following programs:

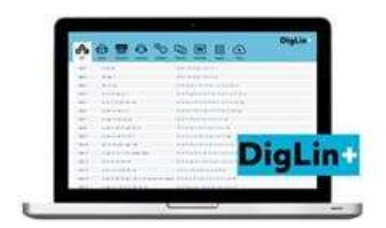

DigLin+ is a digital literacy method for non-native young people and adults. The method is designed in such a way that any unskilled language learner can use it and still learn language and the Latin script in a mature and independent way. DigLin+ is also interesting for more advanced learners up to B1 level that want to practice reading, writing, pump up their vocabulary and focus on the Dutch vocals.

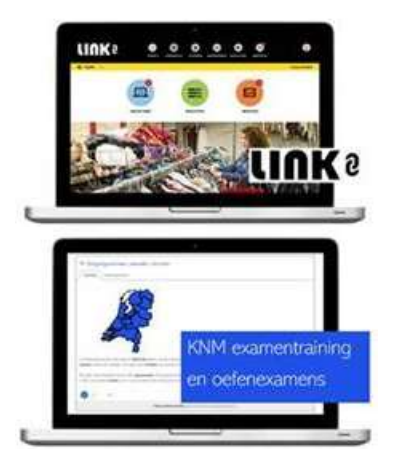

The programs LINK 0 > A2 and LINK A2-B1 take learners from level 0 to B1, after which they will know about 5000 Dutch words and forms, which they can use in reading, listening, speaking, and writing.

KNM examentraining and KNM oefenexamens help you to prepare for the KNM-part of the inburgering.